# **scanLib Documentation**

*Release 0.1*

**Argonne National Laboratory**

**Jun 10, 2022**

# **CONTENTS**

1 Content

 $\mathbf{1}$ 

#### **CHAPTER**

## **ONE**

# **CONTENT**

## <span id="page-4-0"></span>**1.1 About**

This is a fully functional epics IOC that provide an example on how to create&serve epics PVs, how to connect to PV served by other epics IOCs (both referring to them by PV prefix or by full PV name, both customizable at run time) and how to support a callback via python.

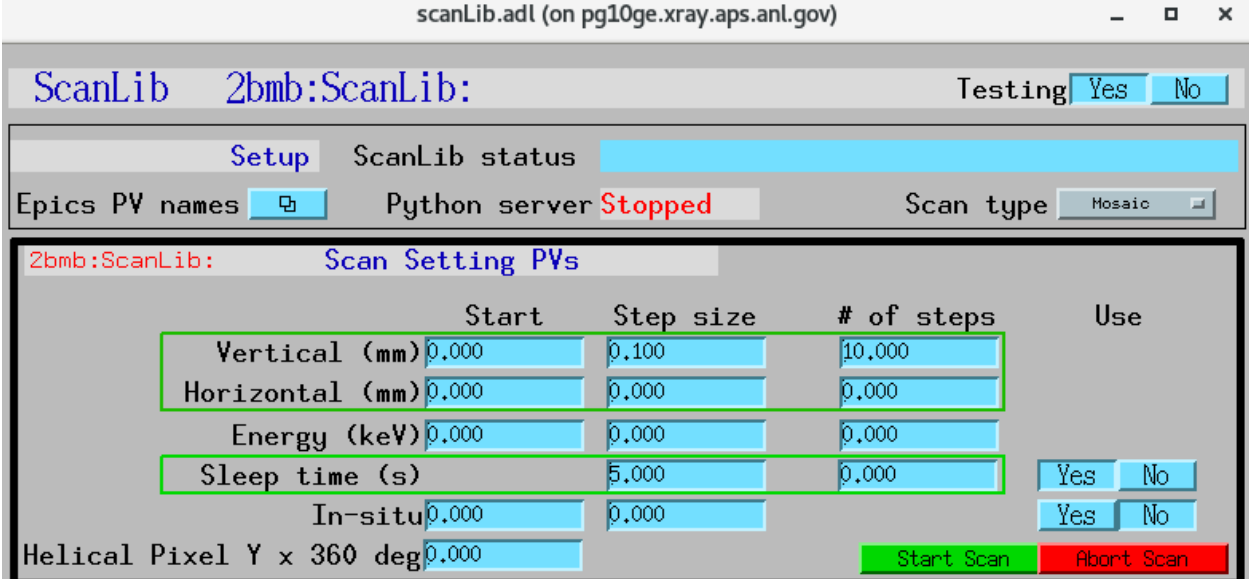

# **1.2 Install directions**

## **1.2.1 Build EPICS base**

Warning: Make sure the disk partition hosting ~/epics is not larger than 2 TB. See [tech talk](https://epics.anl.gov/tech-talk/2017/msg00046.php) and [Diamond Data](https://epics.anl.gov/meetings/2012-10/program/1023-A3_Diamond_Data_Storage.pdf) [Storage](https://epics.anl.gov/meetings/2012-10/program/1023-A3_Diamond_Data_Storage.pdf) document.

\$ mkdir ~/epics \$ cd epics

• Download EPICS base latest release, i.e. 7.0.3.1., from [https://github.com/epics-base/epics-base:](https://github.com/epics-base/epics-base)

```
$ git clone https://github.com/epics-base/epics-base.git
$ cd epics-base
$ make -sj
```
#### **1.2.2 Build a minimal synApps**

To build a minimal synApp:

\$ cd ~/epics

- Download in ~/epics [assemble\\_synApps.](https://github.com/EPICS-synApps/support/blob/master/assemble_synApps.sh)sh
- **Edit the assemble\_synApps.sh script as follows:**
	- 1. Set FULL\_CLONE=True
	- 2. Set EPICS BASE to point to the location of EPICS base. This could be on APSshare (the default), or a local version you built.

For scanlib you need

- 1. ASYN=R4-37
- 2. AUTOSAVE=R5-10
- 3. BUSY=R1-7-2
- 4. XXX=R6-1

You can comment out all of the other modules (ALLENBRADLEY, ALIVE, etc.)

• Run:

\$ assemble\_synApps.sh

• This will create a synApps/support directory:

\$ cd synApps/support/

• Edit asyn-RX-YY/configure/RELEASE to comment out the lines starting with:

```
IPAC=$(SUPPORT)/
SNCSEQ=$(SUPPORT)/
```
**Warning:** If building for RedHat8 uncomment **TIRPC=YES** in asyn-RX-YY/configure/CONFIG\_SITE

• Clone the scanlib module into synApps/support:

\$ git clone https://github.com/tomography/scanlib.git

• Edit configure/RELEASE add this line to the end:

SCANLIB=\$(SUPPORT)/scanlib

• Edit Makefile add this line to the end of the MODULE\_LIST:

MODULE LIST  $+=$  SCANLIB

• Run the following commands:

```
$ make release
```

```
$ make -sj
```
#### **1.2.3 Build the python server**

To build the **scanLib** python server you need to have [Conda](https://docs.conda.io/en/latest/miniconda.html) installed.

Next, create a dedicated conda environment for scanLib by running:

```
(base) $ conda create --name scanlib python=3.9
```
then:

```
(base) $ conda activate scanlib
```
and install the required python packages:

```
(scanlib) $ pip install pvapy
(scanlib) $ pip install pyepics
```
Finally you can build **scanLib** with:

(scanlib) \$ cd ~/epics/synApps/support/scanLib/ (scanlib) \$ python setup.py install

To run the python server:

```
(scanlib) $ python -i start_scanlib.py
```
## **1.3 Usage**

**scanLib** is a simple EPICS IOC to use as a template for creating EPICS PVs. **scanLib** also provides callback support examples using python.

#### **1.3.1 Start EPICS IOC**

Edit ~/epics/synApps/support/scanlib/configure to set EPICS\_BASE to point to the location of EPICS base, i.e.:

```
EPICS_BASE=/APSshare/epics/base-3.15.6
```
then start the **scanLib** epics ioc with:

```
$ cd ~/epics/synApps/support/scanlib/iocBoot/iocScanLib
$ start_IOC
```
#### **1.3.2 Start MEDM screen**

\$ cd ~/epics/synApps/support/scanlib/iocBoot/iocScanLib \$ start\_medm

**scanLib** control screen with no python server running:

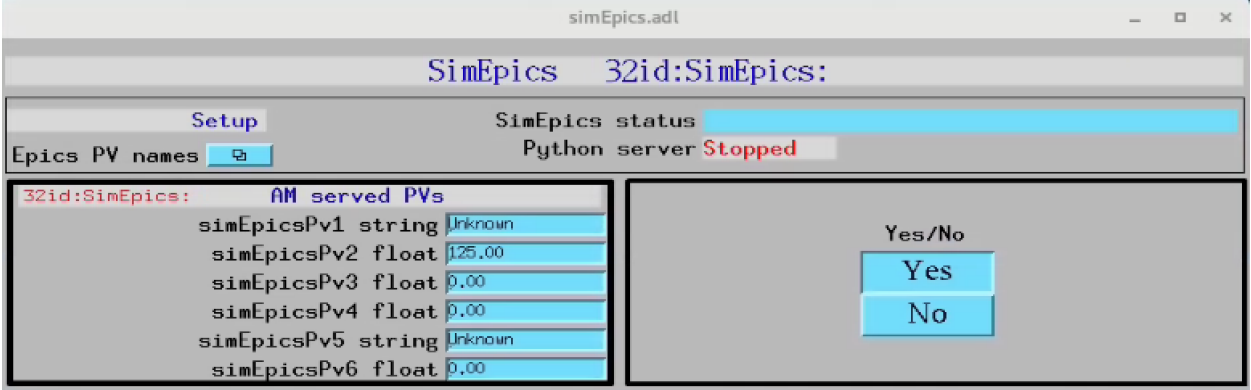

#### **1.3.3 Start python server**

```
$ bash
(base) $ conda activate scanlib
(scanlib) $ cd ~/epics/synApps/support/scanlib/iocBoot/iocScanLib
(scanlib) $ python -i start_scanlib.py
   configPVS:
   TomoscanPVPrefix : 2bmb:TomoScan:
   InsituPVName : 32id:m1
   SleepSelect : Yes
   scanLibPv1 : Unknown
   scanLibPv2 : 500.00
   scanLibPv3 : 0
   scanLibPv4 : 0
   scanLibPv5 : Unknown
   scanLibPv6 : 0
   controlPVS:
   Example : None
   ScanLibStatus : divide by 2
   Watchdog: -2265
   pv_prefixes:
   Camera : 2bmbSP2:
   >>>
```
**scanLib** control screen with python server running:

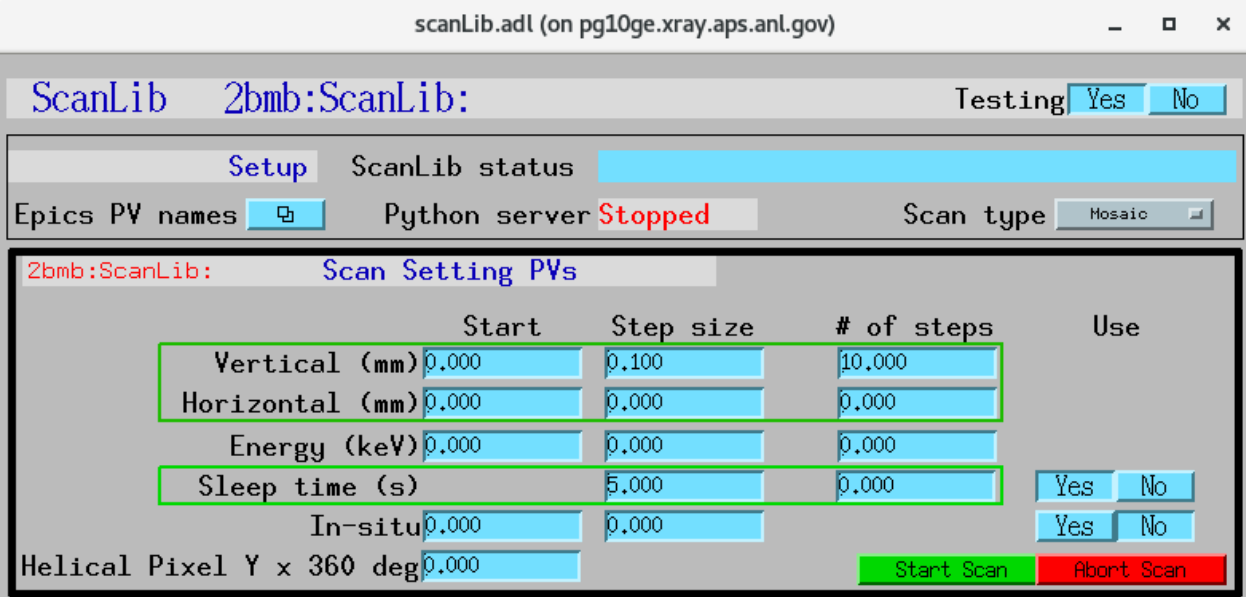

## **1.3.4 Testing**

. . .

# **1.4 scanLibApp EPICS application**

scanLib is an EPICS application, providing scan support to tomoScan. scanLib consisting of:

- A database file and corresponding autosave request file that contain the PVs required by the scanlib.py base class.
- OPI screens for medm
- An example IOC application that can be used to run the above databases. The databases are loaded in the IOC with the example substitutions file, scanLib.substitutions.

## **1.4.1 Base class files**

The following tables list all of the records in the scanLib.template file. These records are used by the scanlib base class and so are required.

#### **scanLib.template**

This is the database file that contains only the PVs required by the scanlib.py base class scanLib.template.

#### **PV Prefixes**

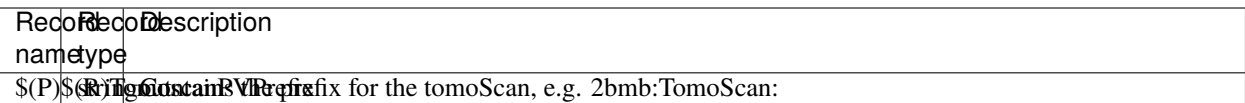

#### **PV names**

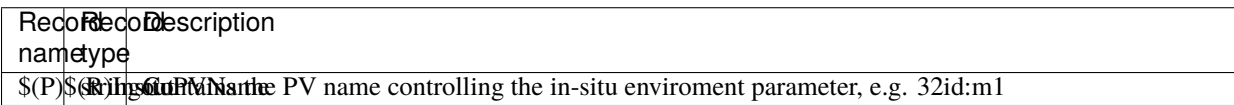

#### **ScanLib served PVs**

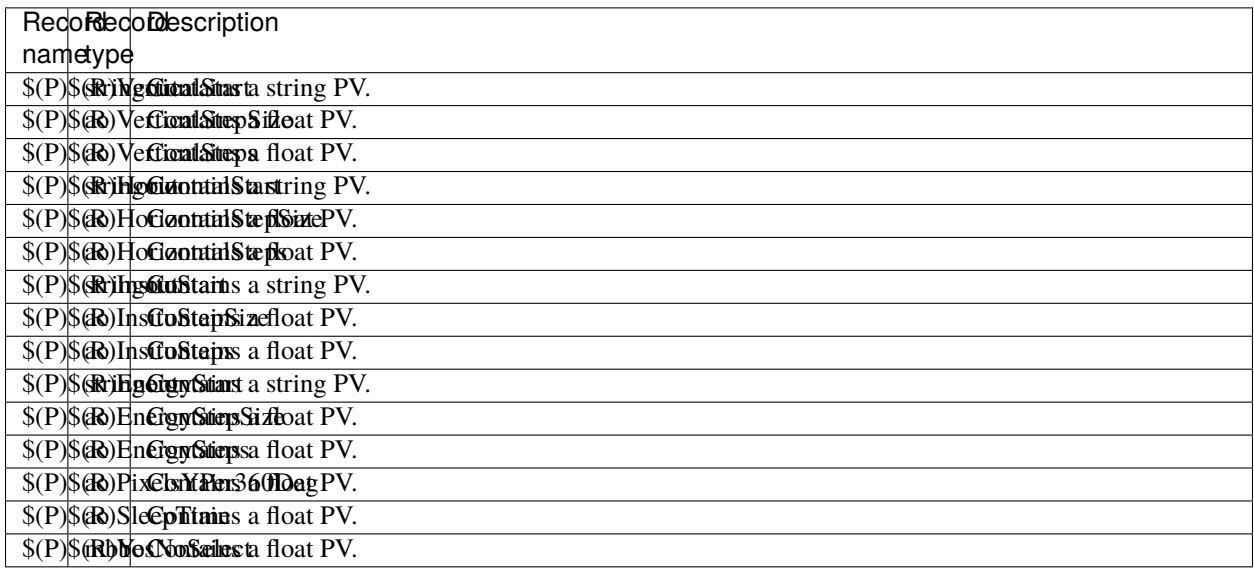

#### **medm files**

#### **scanLib.adl**

The following is the MEDM screen scanLib.adl during a scan. The status information is updating.

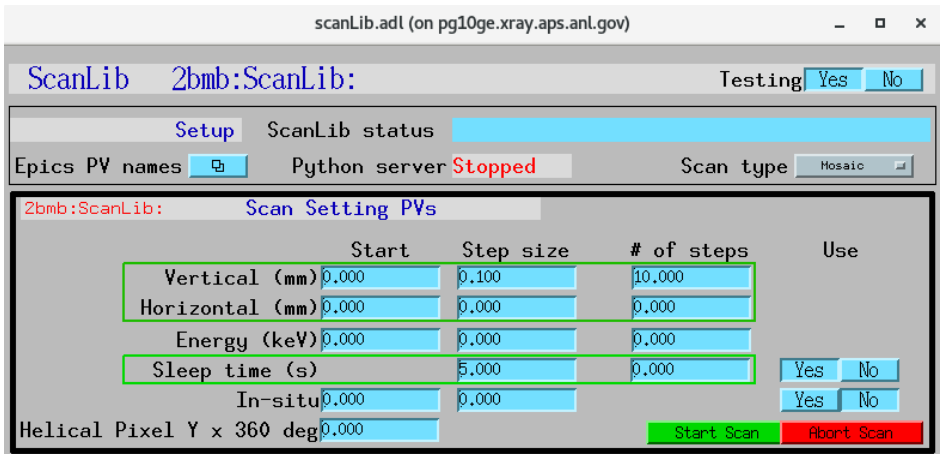

### **scanLibEPICS\_PVs.adl**

The following is the MEDM screen scanLibEPICS\_PVs.adl.

If these PVs are changed scanLib must be restarted.

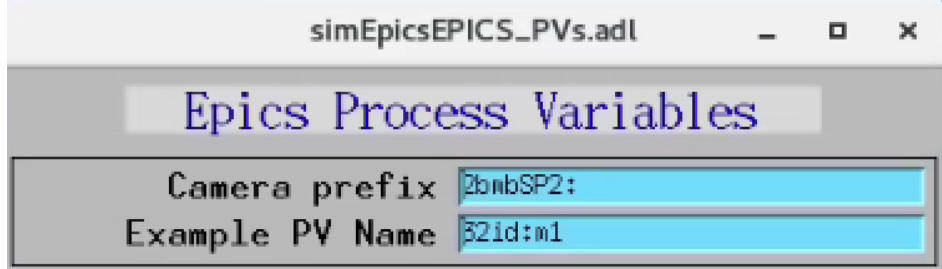